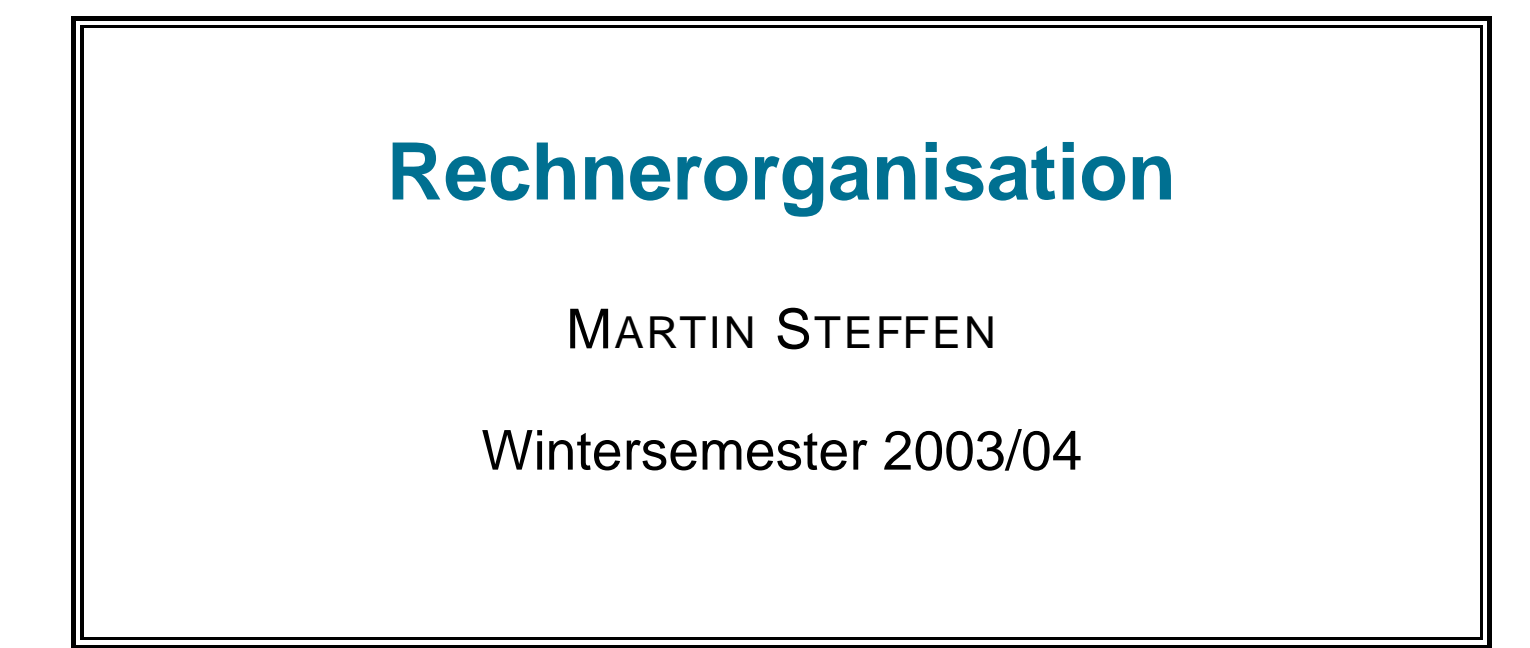

Rechnerorganisation

## **Abschnitt I**

## **Funktionsweise auf Aufbau von Rechnern**

Inhalt: Geschichtliches · von Neumann Architektur · CPU · Speicher und Speichergrößen

#### **Geschichte des Computers**

- lange Vorgeschichte von Rechenhilfen, aber keine "Computer" im modernen Sinne
- Charles Babbage (1791-1871): Differential Engine, Analytical Engine (nicht realisiert). Ada Lovelace: Gedankenspielereien zu "Software"
- Konrad Zuse: 1936 Z1: mechanisches, *programm*gesteuertes Rechnengerät
- Howard H. Aiken: Mark I (1944): elekromechanischer Rechner
- 1946: ENIAC: Erster "elektronischer" Rechner (Röhren)
- John von Neumann: 1946: Prinzip der frei-programmierbaren Rechners
- Alan Turing: Theoretische Grundlagen (Turingmaschine), Rechenmachinen zum Entschlüsseln

• . . .

### **Prinzipien der Von Neumann-Architektur**

Prinzipien des Rechners wurden bereits früh formuliert: John von Neumann:

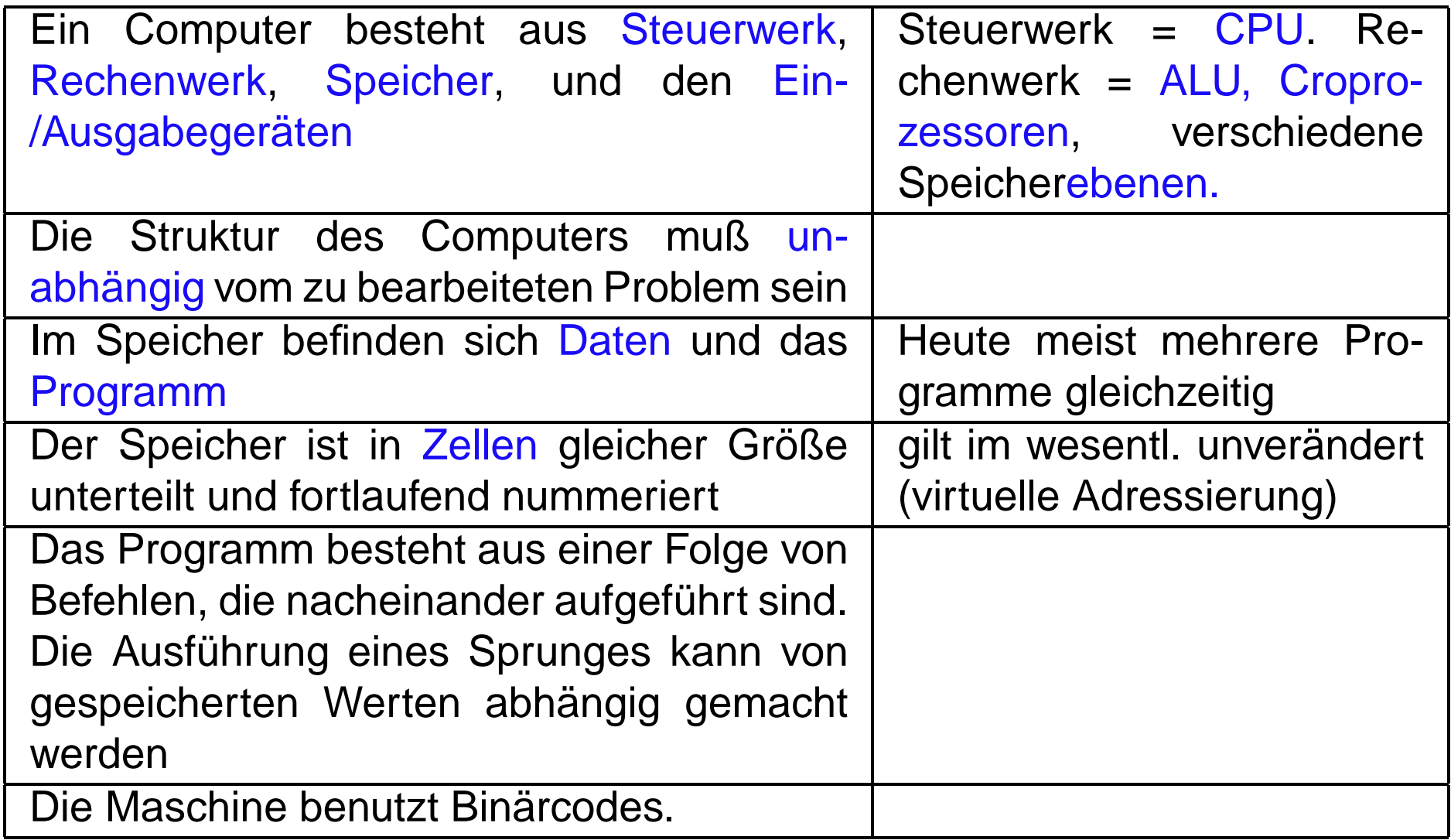

### **Schematische Architektur**

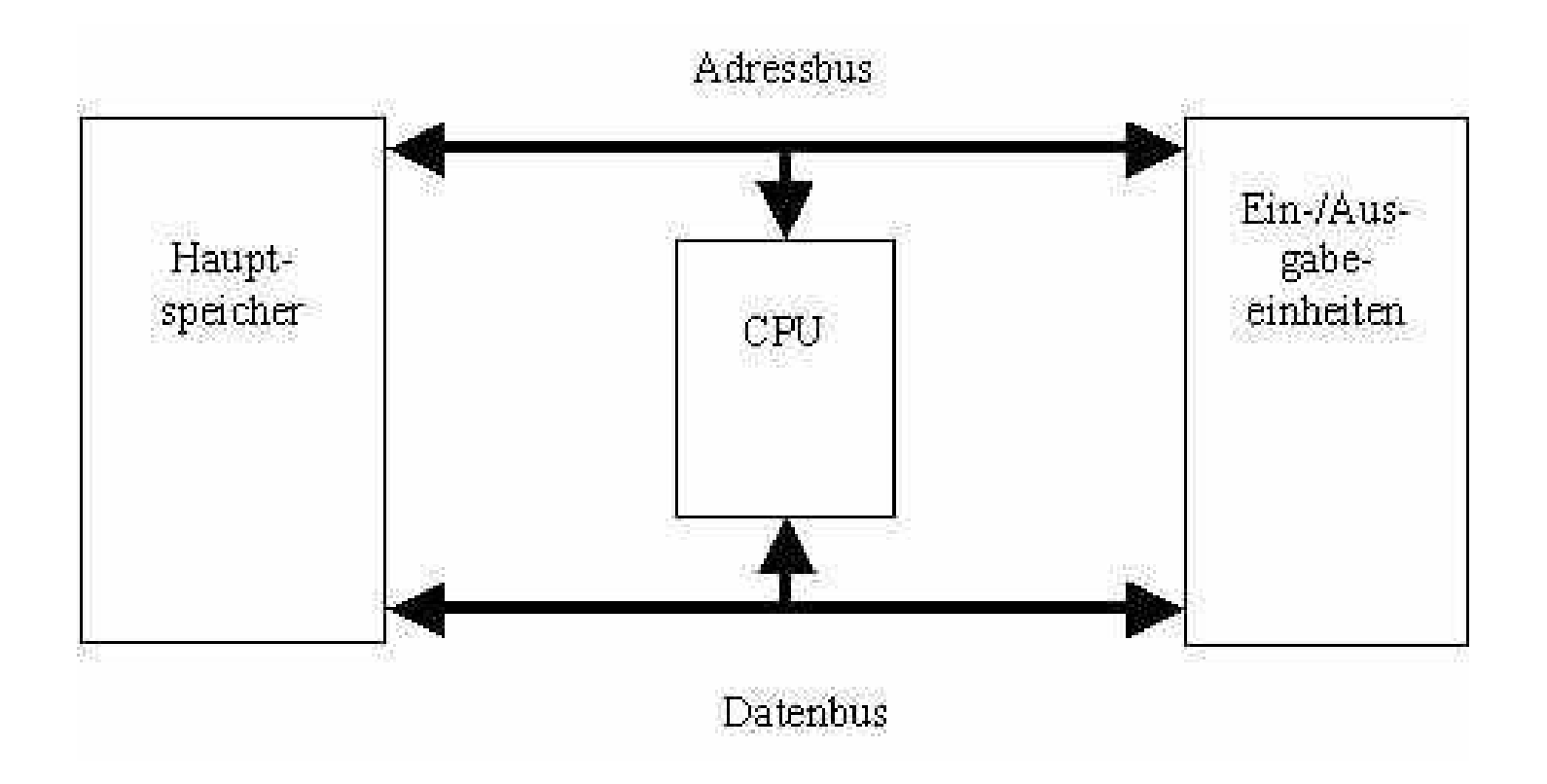

#### **CPU**

#### • CPU

- **–** Central processing unit: "Prozessor"= da wo die Arbeit gemacht wird
- **–** Integrierte Schaltungen <sup>=</sup> "Chip"<sup>1</sup>
- **–** Taktrate <sup>=</sup> Anzahl der elementaren Operationen pro Sekunde (gemessen in Hz, heutzutage eher MHz und bereits GHz)
- Bekannte Hersteller: Intel, AMD
- Beachte: Taktrate bestimmt nicht alleine die Geschwindigkeit des Rechners
- Spezialprozessoren und Ko-Prozessoren für Spezialaufgaben

 $1$ Es gibt natürlich auch Speicherchips.

## **Speicherhierarchie (abstrakt)**

- Speicher = Hardware zum Aufbewahren von Daten
- Es gibt nicht einen monolithischen Speicher, sondern eine Hierarchie, unterschieden nach
	- **–** Speicherkapazitat ¨
	- **–** Geschwindigkeit
	- **–** Preis
	- "Nähe" zur CPU
	- **–** fl¨uchtig oder dauerhaft
	- **–** Zugriffsarten
		- <sup>∗</sup> nur lesbar (ROM), les- und schreibbar
		- <sup>∗</sup> Wahlfreier Zugriff (RAM), sequentieller Zugriff (Magnetband)
	- **–** physikalische Speicherprinzipien

## **Speicherhierarchie**

- Speicherstufen, aufsteigend nach Größe:
	- **Register: sehr klein/schnell, flüchtig**
	- **–** Cache:<sup>2</sup> fl¨uchtig
	- Hauptspeicher: flüchtig, Speicher in dem der Prozessor die für das laufende Programm benötigten Daten hält (oder zumindest zu halten versucht . . . )
	- **Festplattenspeicher: Permanent, enthält das Dateisystem (siehe Abschitt** III)
	- **–** Hintergrundspeicher (zum Archivieren, d.h., permanent): Bander, Zip, ¨ . . .
- Sonderspeicher:
	- **–** Videospeicher (fl¨uchtig),
	- **–** Floppy: am Aussterben
	- **–** CD-Rom, beschreibbare CD, . . .

<sup>2</sup>manchmal mehrstufig

## **Bits und Bytes**

• Datenmenge werden in Bits<sup>3</sup> gemessen, beziehungsweise in 8er-Gruppen von bits  $=$  Byte

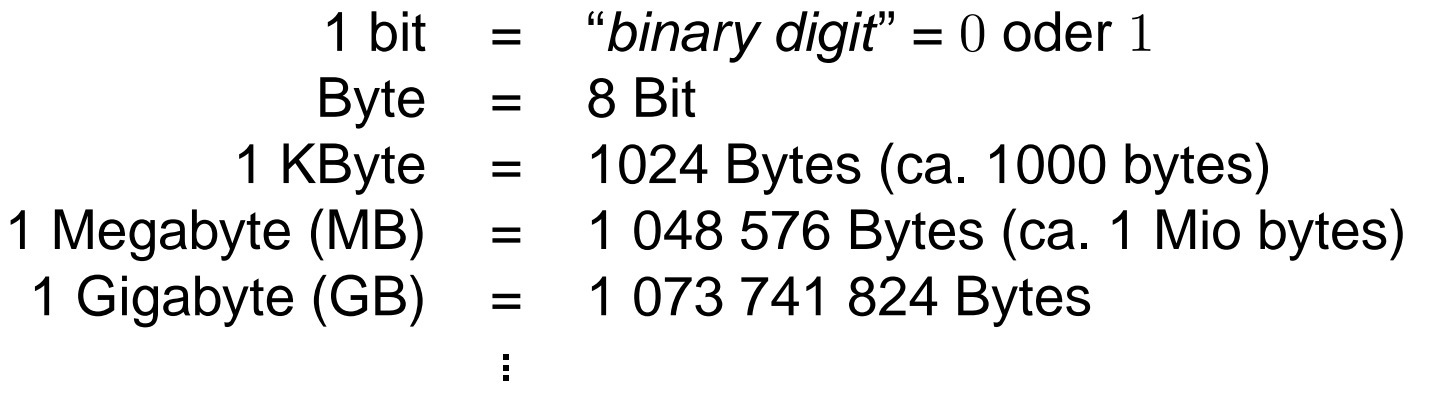

 $3$ Das Binärsystem, also das 2er System, ist schon recht alt, es wurde 1679 von Leibniz erfunden.

## **Speicherkapazitaten ¨**

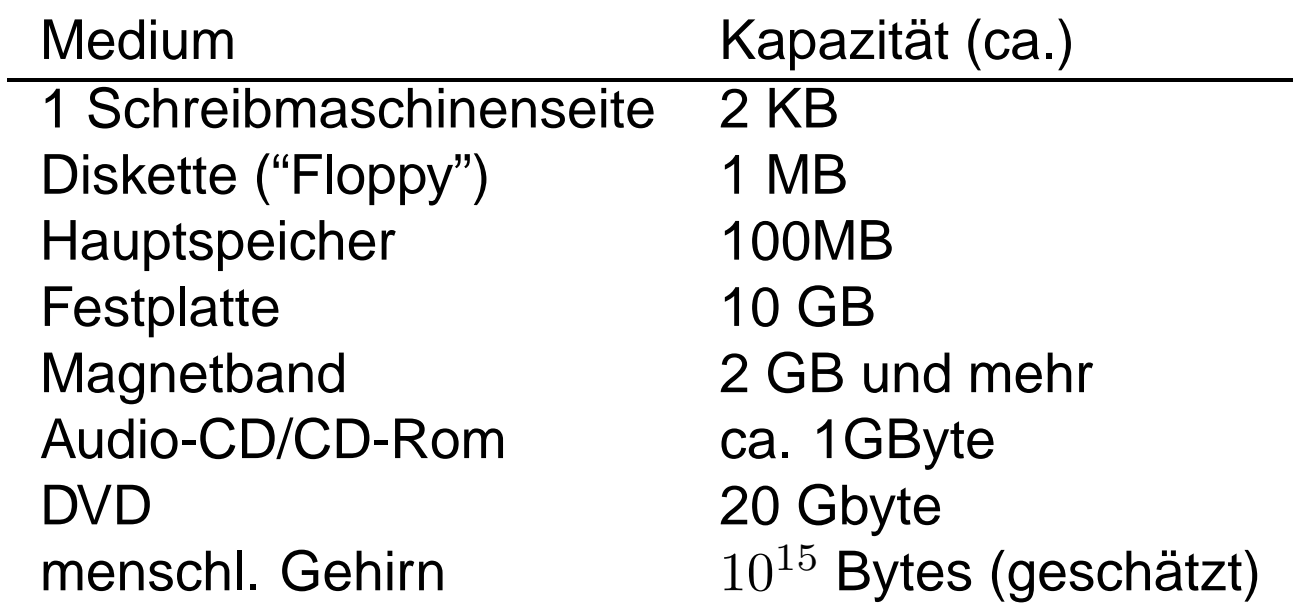

## **Hard/Software im System**

- Hardware: alles was man anfassen kann, der Rest = Software/die Program $me<sup>4</sup>$
- grob: folgende Schichten im einem Rechner

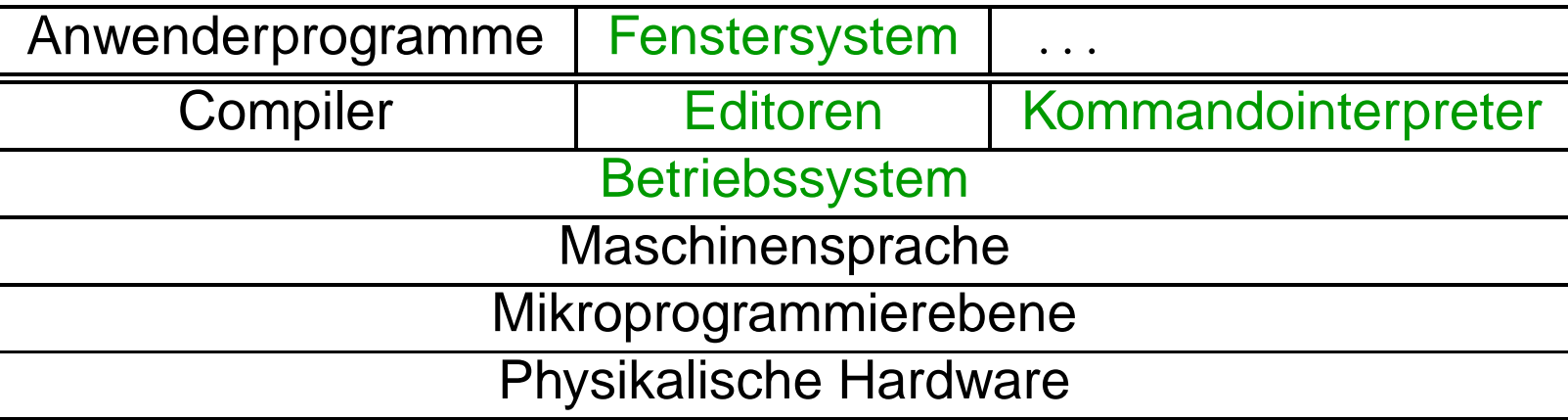

<sup>4</sup>Die Grenzen sind nicht ganz so eindeutig.

# **Abschnitt II**

# **Dateisystem**

**Inhalt:** Dateien und Dateiformate · Organisation · spezielle Verzeichnisse · Navigation durch die Struktur · Veränderung der Verzeichnisstruktur

### **Dateien**

- Datei (engl.  $file$ ) = zusammenhängende Menge gespeicherter Daten
- mögliche Inhalte: Text, Programm, Programmcode, Musik, Bilder, ...
- Typ der Datei bestimmt Bearbeitungsart (z.B. Musikdateien wird man nicht anschauen, sondern abspielen/anhören)
- Typ: gekennzeichnet per Konvention durch bestimmte Dateiextensionen<sup>5</sup>
- z.B., datei.txt kennzeichnet eine Textdatei, weitere Beispiele folgen am **Nachmittag**
- Extensionen können kombiniert werden datei.ps.gz

<sup>&</sup>lt;sup>5</sup>In Dateibrowsern in graphischen Oberflächen werden, gemäß den Extensionen, die verschiedenen Typen durch mehr oder minder selbsterklärende Bildchen/Icons symbolisiert.

### **Organisation der Dateien: der Verzeichnisbaum**

- hierarchische Strukturierung als Baum von Verzeichnissen
- Verzeichnis:<sup>6</sup> enthält Menge von Dateien und (Unter)-Verzeichnissen
- Verzeichnis  $\approx$  Spezialform einer Datei<sup>7</sup>
- Pfad:
	- **–** "Weg" durch den Baum <sup>⇒</sup>Lokalisierung von Dateien/Verzeichnissen
	- **Trenner der Verzeichnisse: durch Schrägstrich ("slash"):<sup>8</sup>/**
- Wurzel des Baumes ("root"-Verzeichnis), gekennzeichnet durch:

/

 $6$ Englisch: *directory*, beim Macintosh auch als Ordner bekannt.

 $7$ der Vollständigkeit halber: Un\*x kennt vier prinzipielle (aus Sicht des Betriebssystems unterschiedliche) Klassen von Dateien: normale Dateien, Verzeichnisse, Pipes und Devices. Wenn wir von "Datei" reden, werden wir im folgenden Datei im engeren Sinne meinen, keine Verzeichnisse etc.

 $8B$ ei DOS wird der umgekehrte Schrägstrich ("backslash") zum selben Zweck verwendet.

### **Typische Struktur eine Verzeichnisbaumes**

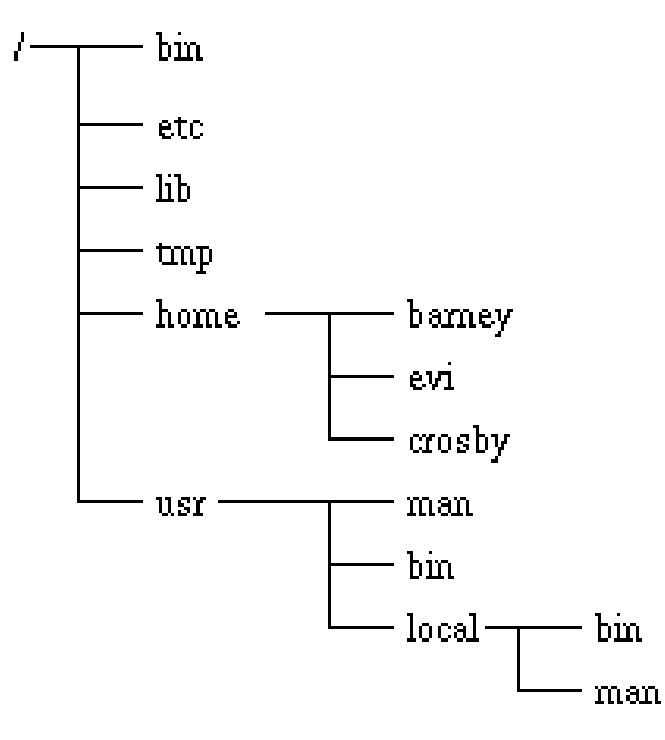

### **Je nach "Browser": verschiedene Sichten (1)**

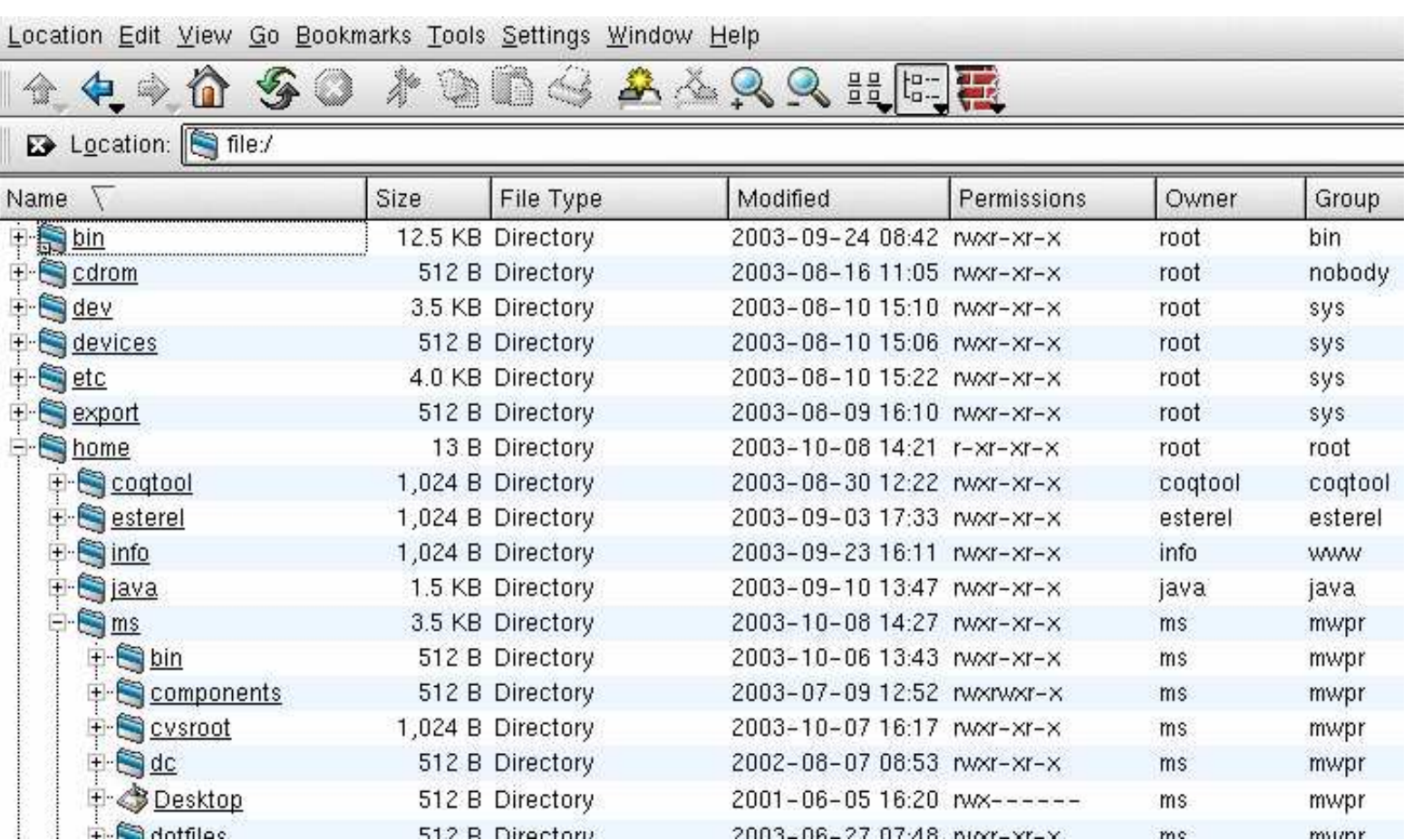

### **Je nach "Browser": verschiedene Sichten (2)**

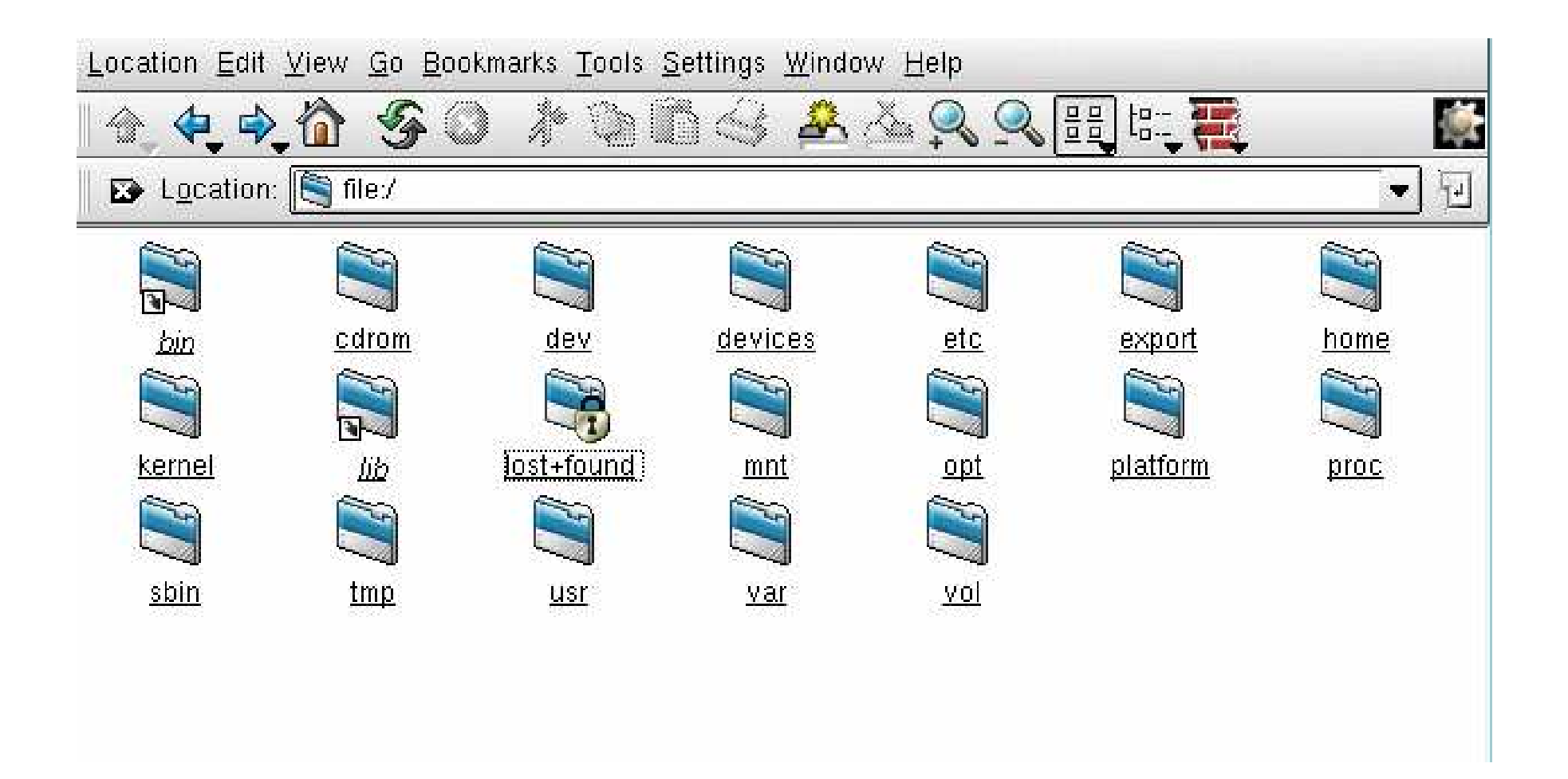

### **Homeverzeichnis**

- jede Benutzer: Portion des Plattenplatzes<sup>9</sup> = sein Teilbaum des Gesamtbau $mes \Rightarrow$
- Einstiegspunkt = Heimatverzeichnis ("home" oder "home-directory")
- Beispiel: User kurs001  $\Rightarrow$ / home/ kurs001 /

bezeichnet das entsprechende Home,

/home/kurs001/texte/ und /home/kurs001/texte/seminararbeit.ps

ein Unterverzeichnis (vermutlich mit verschiedenen Texten) bzw. eine Datei, vermutlich die Postscriptdatei einer Seminararbeit

<sup>&</sup>lt;sup>9</sup>Der einem von der Administration zugeteilte Anteil des Plattenplatzes heißt Quota, mit dem Befehl quota kann man sich über die Größe informieren.

## **Arbeitsverzeichnis**

- aktuelles Verzeichnis (wo man "sich gerade befindet"): Arbeitsverzeichnis (working directory)
- Default/nach dem Einloggen: = Homeverzeichnis
- Anzeigen des Arbeitsverzeichnisses mittels

pwd

#### **Absolute und relative Pfadnamen**

- 1. absolut = Pfad von der Wurzel aus
	- 2. relativ <sup>=</sup> Pfad vom Arbeitsverzeichnis aus
- Spezialverzeichnisse:

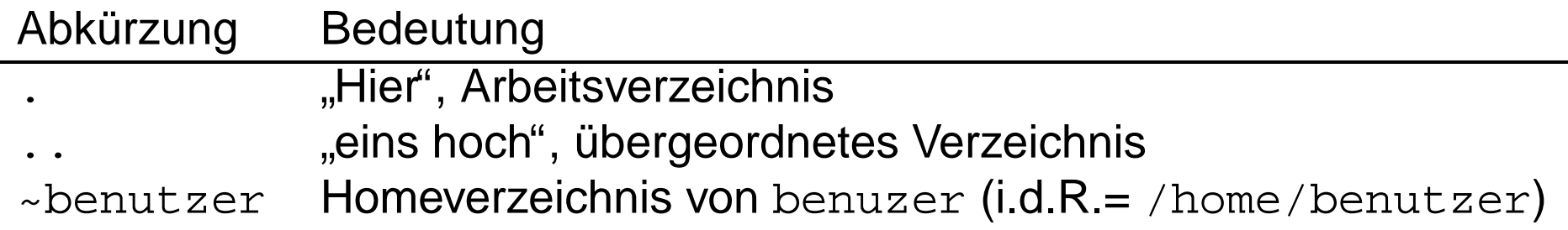

• 1. absolut

/ home/ kurs001 / texte/

2. relativ (ohne / zu Beginn). Angenommen, man befindet sich in /home/ kurs001/Mail, dann bezeichnet

 $.$  / texte/

das absolute Verzeichnis /home/kurs001/texte

### **Einfache Orientierung & Navigation**

- Wo bin ich?:  $pwd^{10}$  zeigt den absoluten Pfad des Arbeitsverzeichnisses
- Inhalt eines Verzeichnisses?: 1s <verzeichnis><sup>11</sup>
- Abkürzung: nur 1s: listet das aktuelle Arbeitsverzeichnis
- Wechsel des Verzeichnisse:  $cd<sup>12</sup>$

#### cd <verzeichnis>

**−** Abkürzung: cd = cd ∼ = in's Homeverzeichnis wechseln

 $10$  print working directory

 $11_{1s}$  = list. Es entricht dem DOS-Kommando  $dir$ . Der Befehl hat eine Reihe von Optionen, mit der man weitere Informationen (Zugriffsrechte, Dateigröße, Besitzer ...) bekommen kann. Man kann den Befehl auch auf ein einzelne Dateien, nicht nur Verzeichnisse anwenden.

 $12$ change directory. Genaue Verwendung bitte selbst nachschlagen.

### **Veranderung der Dateistruktur ¨**

- Anlegen von neuen Dateien: meist mittels allgemeiner/spezieller Editoren
- Auf dem Übungszettel: ein paar einfache Möglichkeiten zur Dateierzeugung
- Achtung! Nach dem Löschen sind die Daten weg

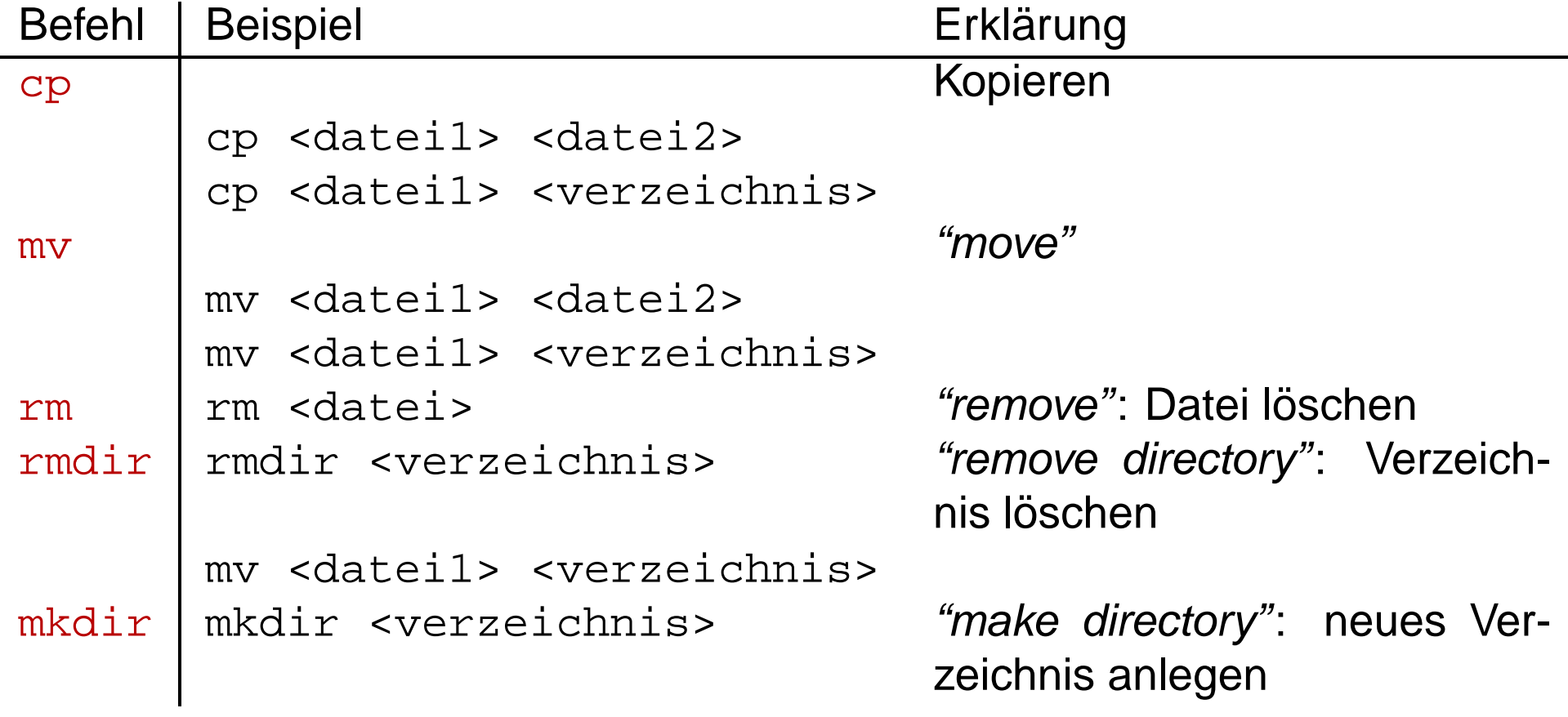

## **Abschnitt III**

## **Betriebssystem**

Inhalt: Aufgaben · Geschichte · Begriffsklärung

#### **Aufgaben des Betriebssystems**

- Resourcenverwaltung
- Resource =
	- **–** Zeit (Stichwort Multitasking, Multiuserbetrieb)
	- **–** Speicherverbrauch (Festplatten, Hauptspeicher)
	- **–** Zuteilung und Verwaltung von I/O-Resourcen (Drucker, Tastatur, Bildschirm, Maus, (Daten-)Netzanschlüsse ... )
- Verbergen der Hardware (Abstraktion) inbesondere Dateisystem
- Schutz
- Plattform/einheitliche Schnittstelle für Anwenderprogramme

#### **Geschichte der Betriebssysteme**

- bis ca. 1955: keinerlei Betriebssysteme
- 1955-65: Batch-Systeme (HW: Transistoren, Lochkarten/Magnetbändern als  $E/A$ )
- 65-80: Multiprogramming und Time-sharing-Betrieb (Interaktiv) auf Großrechnern (IBM360), Ursprung von Un\*x: ca. 1970 $^{13}$
- Nach 1980:
	- **–** Aufstieg des PC: DOS, Windows95 und seine Nachfolger<sup>14</sup>
	- **–** Verbreitung von lokalen Netzen (verteilte Betriebssysteme), Internet
- Zukunft: eingebettete Systeme? Netcomputer? . . .

 $14$ Natürlich gibt's auch noch MAC-OS, und OS-2 &c

 $13$ Man schreibt oft Un\*x anstelle Unix, denn Unix ist ein geschütztes Markenzeichen von Bell Corp. Mit Un\*x meint man alle Unixe — oder Unices, wie die Lateiner sagten — z.B. Berkely, BSD, Solaris, System V, HPUX, und auch die verschiedenen Linux-Abkömmlinge.

## **Multitasking/Multiuser/Timesharing**

- Heutzutage: Betriebssystem abeitet viele Dinge (scheinbar) gleichzeitig ab<sup>15</sup>
- Illusion der Gleichzeitigkeit durch schnelles/geschicktes Hinundherjonglieren der zu bearbeitenden Aufgaben (Multitasking)
- inbesondere langsam: die menschlichen Reaktionen (Tastatur, Maus) und  $überhaupt E/A: \Rightarrow$  interaktives Verhalten für mehrere Benutzer möglich
- Mehrbenuzterbetrieb: erhöhte Anforderungen an Sicherheit (z.B. Trennung der Speicherbereiche etc.)

<sup>&</sup>lt;sup>15</sup>Nur scheinbar, wenn man nur einen Prozessor besitzt. Letzten Endes ist es (fast) nur eine von-Neumann Maschine, und von Neumann hat u.A. gesagt: ein Befehl nach dem anderen.

## **Abschnitt IV**

# **Sonstiges**

**Inhalt:** Hilfe im System · Disketten · Drucken

## **Das** Wichtigste überhaupt: Hilfe im System

• primäre Hilfe zu einzelnen Befehlen: Manual-Pages:

```
man <command> oder xman
```
die manpages zeigen kurz die Verwendung des jeweiligen Befehl (Liste der Optionen) und oft ein paar Standardbeispiele

- Info-System im emacs oder xemacs $16$ 
	- **–** Info-Information i.d.R. ausf¨uhrlicher als manpages,
	- Manche (größere) Pakete verwenden Info-pages als primäre Nachschlagequelle
- Internet
	- **–** bei lokale Problemen: FAQs des Instituts

 $16$ Emacs/Xemacs steht erst übermorgen auf dem Kursprogramm. Die Info-Seiten bekommt man auch mit  $x$ info.

## **Diskettenbenutzung**

- bequeme Sammlung von Programmen zur Diskettenbenutzung: mtools
- verwendet DOS-Dateiformat  $\Rightarrow$ brauchbar zum Datentransport zwischen<sup>17</sup>DOS $\leftrightarrow$  $\mathsf{Un}^{\star}\mathsf{x}$

| mformat a:                             | Floppy formatieren (d.h., inbesondere auch löschen!! |
|----------------------------------------|------------------------------------------------------|
| mcopy datei.txt a: auf Floppy kopieren |                                                      |
| mcopy $a:$ $*$ .                       | alles von Floppy ins System kopieren                 |
| mdel a:datei.txt                       | Datei auf Floppy löschen                             |
| $mdir a$ :                             | Verzeichnis (directory) anzeigen                     |
| eject                                  | <b>Auswurf der Diskette</b>                          |

 $17$ Es gibt (neben unterschiedlichen Filesystemen) einen Unterschied zwischen Textdateien in beiden Systemen: die Darstellung der "Neuen Zeile". Unter Un\*x erkennt man eine DOS-generierte Textdatei daran, daß lauter ^M durch die Datei gesprenkelt sind. dos2unix und unix2dos sind zwei Konvertierungskommandos, die man in dem Zusammenhang brauchen kann, falls einem der Editor die Angelegenheit nicht ohnehin ausbügeln hilft. Alternativ ist die Option  $-t$  von mcopy hilfreich.

### **Drucken**

- Arten von Drucker: Tintenstrahl/Laser
- Leider: im Kurs drucken nicht möglich, keine Übungen dazu...
- Voreingestellt pro Rechner (i.d.R): Standarddrucker (=der nächste erreichbare)
- Druckkommando: 1pr <datei><sup>18</sup>
- Druckbar: Text (= "Ascii"), Postscript
- viele Tools: print-Button
- Vorsicht bei Folien: falsche Kombination von Folien/Drucker kann den Drucker beschädigen

 $18<sub>1p</sub>$  ist eine Alternative

# **Abschnitt V**

# **Dateisystem (II)**

**Inhalt:** Rechte und Privilegien · Spezielle Dateiformate

## **Un\*x-Rechte**

- drei Dinge, die man mit Dateien machen kann
	- 1. Lesen (r für read) Anschauen, kopieren
	- 2. Schreiben (w für *write*): Verändern, Überschreiben
	- 3. Ausführen (x für execute): Programme aufrufen/laufen lassen
- Verzeichnis <sup>=</sup> Sonderform einer Datei <sup>⇒</sup>
	- **–** Lesen: Inhalt mittel ls anzeigen lassen
	- **Schreiben = Verzeichnisstrukur ändern d.h., neue Dateien/Unterverzeich**nisse anlegen/löschen
	- **Ausführen = in das Verzeichnis wechseln (mittels cd)<sup>19</sup>**

 $19$ Beachte: Lesen eines Verzeichnisses und in das Verzeichnis wechseln sind verschiedene Dinge.

#### **Benutzerklassen und Un\*x-Gruppen**

- drei hierarchiche Klassen von Benutzern
	- 1. Benutzer u user
	- 2. Gruppe g group
	- 3. Alle <sup>o</sup> others
- Jeder Benutzer gehört einer oder mehrerer Gruppen an, die seine Privilegien festlegen
- z.B. user, student, mitarbeiter, verschiedene administrative Gruppen
- Jede Datei/Verzeichnis hat Zugriffsprivilegien für Lesen/Schreiben/Ausführen getrennt für jede der drei Benutzer
- zwei wichtige Attribute einer Datei: Besitzer (owner) <sup>+</sup> Gruppe

## **Un\*x-Gruppen (Forts.)**

• Anschauen mittels  $ls -lg$  (g für "Gruppe", 1 für "lang", mit  $ls -lag$  bekommt man auch noch sog. unsichtbare Dateien angezeigt, a für "alle")

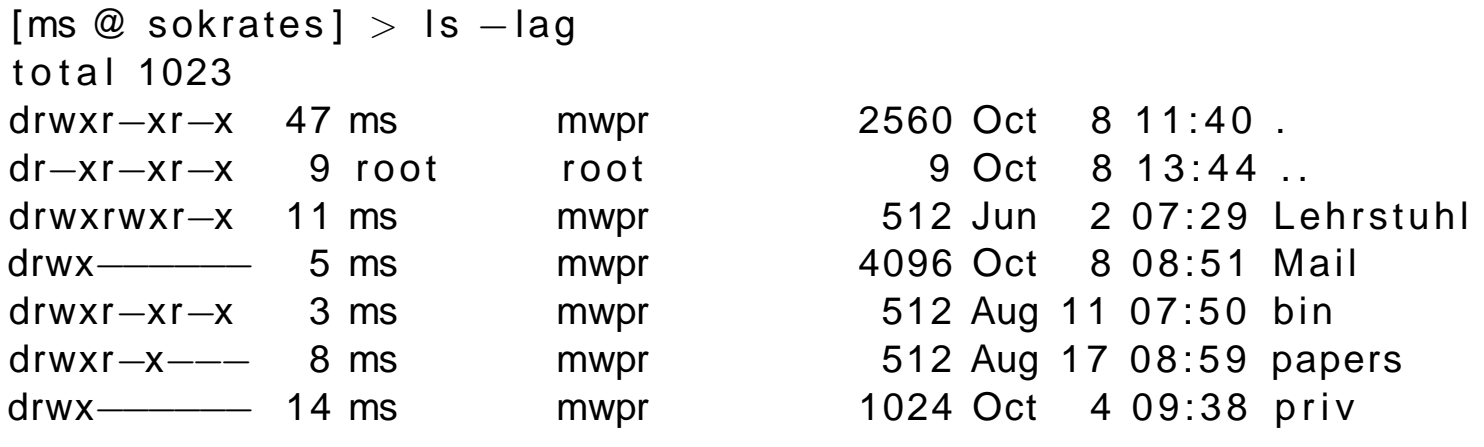

- $\bullet$  Andern mittels chgrp und chown<sup>20</sup>
- jeder Benutzer ist für das Setzen der Rechte selbst verantwortlich
- für Fortgeschrittene: Automatisierung mittels umask-Kommando

<sup>20</sup>für change group und change owner

#### **Dateiformate**

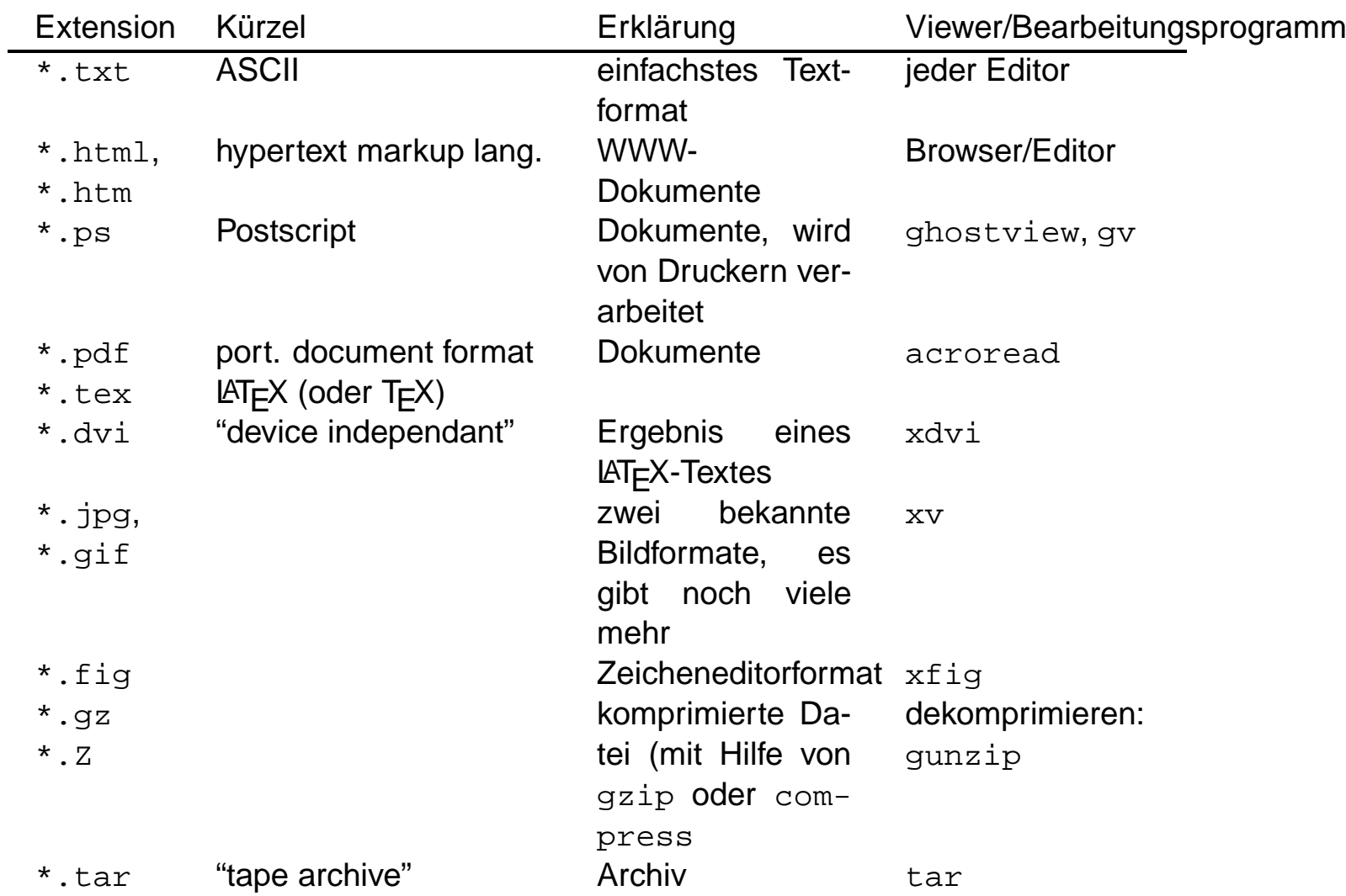

Tabelle 1: Häufige Dateiformate und ihre Extensionen

## **Wildcards**

- Hilfreiche Notation:
- auf Häufigsten gebraucht:  $* = "Wildcard"$  stellvertretend für beliebiges
- Zur Bezeichnung von Dateien
	- **–** ls <sup>a</sup>\*: Liste alle Dateien die mit <sup>a</sup> beginnen
	- **–** rm \*.ps \*.dvi entferne alle postscript und alle dvi-Dateien

## **Abschnitt VI**

## **Interaktion**

**Inhalt:** Kommandointerpreter · Befehle · Unix-Pfad · Sonstiges zur Bash

### **Kommandointerpreter: die Shell**

- wichtige System-Schnittstelle: Kommandointerpreter, Shell: interaktive Befehlseingabe
- In X-Menues: meist als Xterm benannt<sup>21</sup>
- es gibt eine Reihe von Un\*x-Shells:<sup>22</sup> Bourne shell (der Urvater), C-Shell, tcshell, Korn shell. Bei uns Bash ("bourne-again shell")
- Kommando: Textueller Befehl an das System, allgemeines Format

<commando> <optionen> <file>

• Optionen sind oft optional, verfügbare Optionen hängen vom Befehl ab (die manpages geben jeweils Auskunft)

 $\sqrt[21]{21}$ X-Terminal = ein Fensterrahmen um einen Kommandointerpreter herum

 $22$ Die Unterschiede sind für uns unerheblich. Der Benutzer merkt Unterschiede zwichen den Shells nur am Ausmaß der Bequemlichkeit. In diesem Sinne gibt es bequeme Shells, d.h. solche, bei denen man alte Befehle wiederholen kann und edieren etc., und unbequeme, bei denen man das nicht kann.

## **Umgebung**

• Benutzerinteraktion unter bestimmten Voreinstellungen (Defaultdrucker? Lieblingseditor? Windowsystem? ... )

#### Umgebung (environment)

- Umgebung
	- **–** von Systemadministration (hoffentlich) sinnvoll vorbelegt
	- **–** von Benutzer anpassbar/erweiterbar
- Umgebungsvariable:
	- **–** anzeigbar mittels env
	- verändern<sup>23</sup> mittels export <VARIABLE>=<WERT>
- wichtige Umgebungsvariable: PATH

<sup>&</sup>lt;sup>23</sup>Umgebungsvariablen sind unabhängig von der Wahl der Shell, aber die Syntax  $\exp \{x \}$ . = .. ist bashspezifisch.

### **Der Unix-PATH**

• Annahme: ausführbare Datei ("Programm"):

/usr/local/games/bin/tetris

- $\Rightarrow$  Eingabe von /usr/local/games/bin/tetris führtes aus
- <sup>⇒</sup> Auf Dauer unpraktisch <sup>⇒</sup>wichtige Umgebungsvariable PATH
	- Aufruf eines Programmes in einem der dort erwähnten Verzeichnisse<sup>24</sup> Verzeichnisse: der Pfad kann weggelassen werden <sup>⇒</sup>Aufruf nur mit tetris
	- welches Programm wird aufgerufen: das, welches mit passendem Namen als erstes im PATH gefunden wird (Ausprobieren which <programm>)

 $24$ der Wert von PATH ist eine Liste von Verzeichnissen, sie sind durch ein : jeweils getrennt.

## **Sonstiges zur Shell-Anpassung (speziell Bash)**

- bei gutverwalteten Systemen: vernünftige Voreinstellungen
- vom Benutzer änderbar
- $\bullet$  dauerhafte Änderungen z.B. in ~benutzer/.bashrc $^{25}$
- Nützliche, einfache Sache: sog. alias
- Beispiel: alias zeigemiralles="ls -lag"
- Falls man das dauerhaft will: einfügen der Zeile ins ~benutzer/. bashrc

<sup>&</sup>lt;sup>25</sup>Viele Tools haben bestimmte Steuerdateien, oft verborgene Dateien, das sind die, die mit einem Punkt beginnen und die man mit einem einfachen ls nicht zu Gesicht bekommt. Oft (durchaus nicht immer) enden sie mit dem Kürzel rc, was für resource steht. Wen's interessiert kann sich das . bashrc anschauen.